#### E3 ODE PRO User Manual v1.0

The E3 ODE PRO is the best ODE for PS3 in the world . NO restart, No eject, easy to upgrade and easy to use.

E3 ODE PRO support all slim console include 2XXXX, 3XXXX and 4XXXX.

We recommend user upgrade your PS3 console to latest firmware before install E3 ODE PRO

Please note: E3 ODE PRO has specially protection, everytime unplug and plug PS3 power cable, you need wait 5s and then start PS3, otherwise you can't enter E3 ODE PRO mode.

#### **Features List:**

- No eject and NO restart
- Select game and run automatically
- Supports all slim PS3's including previously "unbreakable" 2k5,3k and 4k systems!
- Select game, switch game and switch mode from E3 OS directly!
- Play games on ODE mode or BD drive mode
- Homebrew supported
- Easy upgrade and easy use
- Updatable via USB storage
- High quality components used throughout
- Built at a high tech facility
- Easy installation on 25xx,3xxx and 4xxx series Slim and Super Slim series consoles with solder board (quick solder board)
- Advanced software onboard and frequent free updates
- BD Movie support to follow (In a future update)
- PS1 and PS2 ISO support to follow (in a future update)

#### Selection of E3 ODE PRO or PS3 BD DRIVE mode

#### **Enter the E3 ODE PRO mode**

There has 2 way to choose E3 ODE PRO mode

A way: on 4xxx console, close the PS3 BD drive lid and power on PS3

On 2xxx- 3xxx console, power on PS3 directly

B way: Running PS3, and choose from E3 OS.

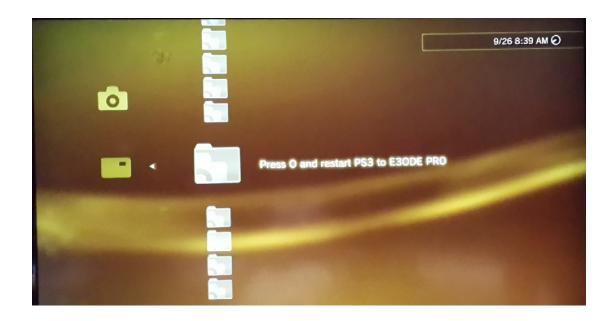

#### **Enter the PS3 BD Drive mode**

# There has 2 way to choose PS3 BD Drive mode

A way: On 4xxx console, open the PS3 BD drive lid and power on PS3 On 2xxx- 3xxx console, operation as following step

- 1: Unplug power cable
- 2: Press Eject button and don't release
- 3: Plug power cable, wait 7s and release Eject button
- 4: Power on PS3.

B way: Running PS3, and choose from E3 OS.

Please note: If power cable unplugged, you need wait 5s after power cable plugged again. And then power on PS3 console.

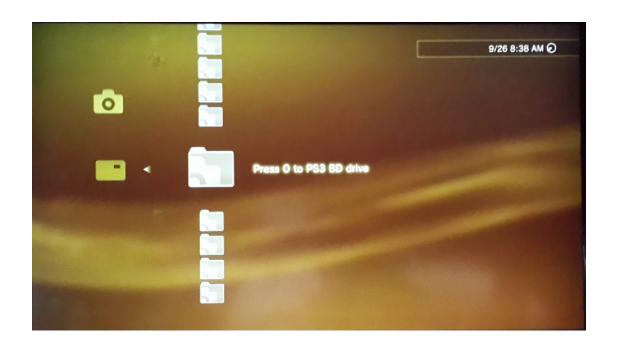

# **Connecting USB storage**

Connect the USB storage to the E3 USB board which plug into the PS3 USB port .

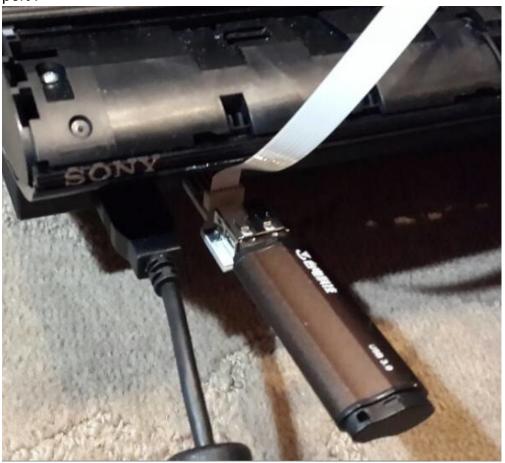

### **USB** mass storage preparation

The E3 ODE PRO supports reading files from the vast majority of USB HDD's and USB pen drives available in the market.

PS3 ISO games must be placed in root directory . The ISO game can be created with E3 ODE TOOL .

As a user convenience we also support iso files generated by the cobra ISO tool v1.0-v.2.1.

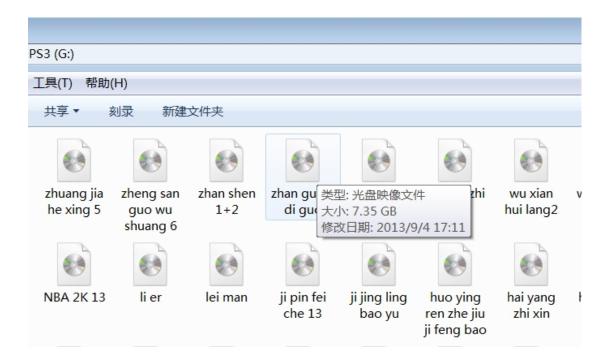

### **Booting related issues:**

- E3 ODE PRO requires an original disc as boot disc to run games from HDD. The game disc used must be supported by the E3 ODE PRO database. A current list of supported titles is available in the downloads section of our website. We will provide updates to expand the list of supported titles.

## **Using E3 ODE OS**

#### 1: Enter E3 ODE OS

Browse PS3 Photo category, user can find a USB Device(E3 OS1.0 Press V)

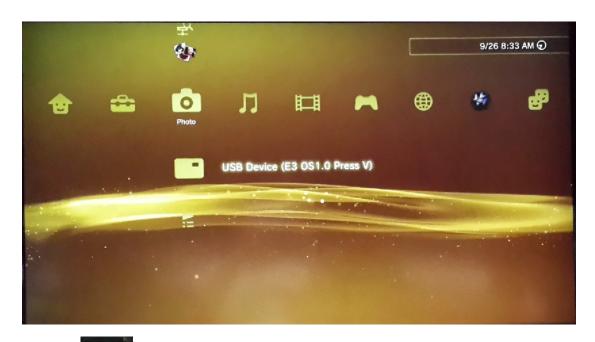

, user will enter this menu

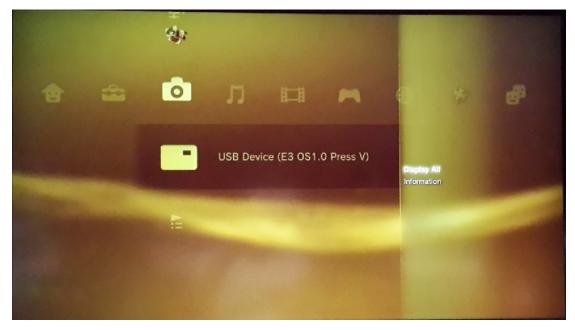

and then press to browse all ISO game and function

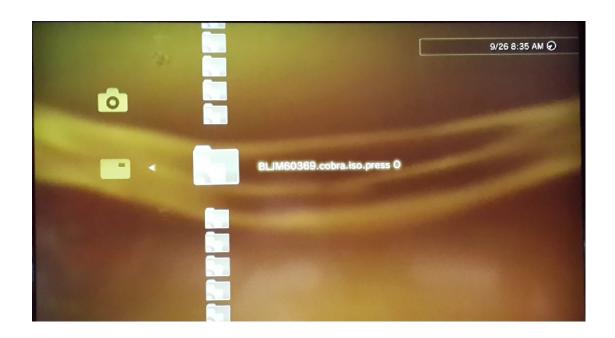

# 2: run game from E3 ODE OS

## On 4xxx console

Press to select a game, and wait the game run automatically.

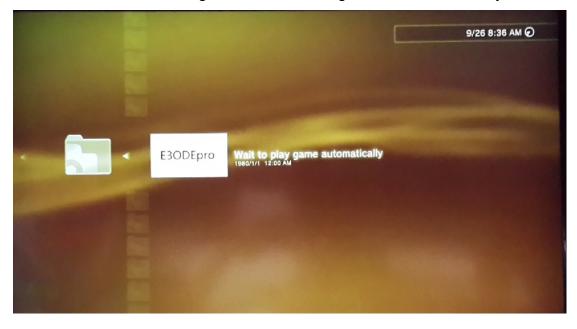

### On 2xxx-3xxx console

Press to select a game, and return to PS3 game menu. Insert boot disc and waiting game run automatically

# 3: Switch to a new game

### On 4xxx console

After quit game, enter E3 ODE OS, press to select the function menu as following picture. The USB Device(E3 OS1.0) will reload, and then enter E3 OS to select the game you want.

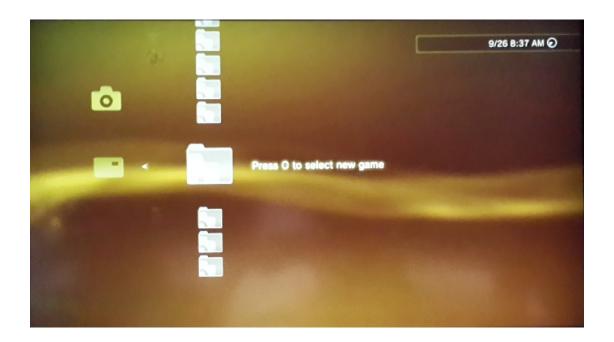

### On 2xxx-3xxx console

After quit game, enter E3 ODE OS, press to select the function menu as following picture, the boot disc will eject automatically and the USB Device(E3 OS1.0) will reload. Enter E3 OS to select the game you want and go to game menu, just insert boot disc to play game.

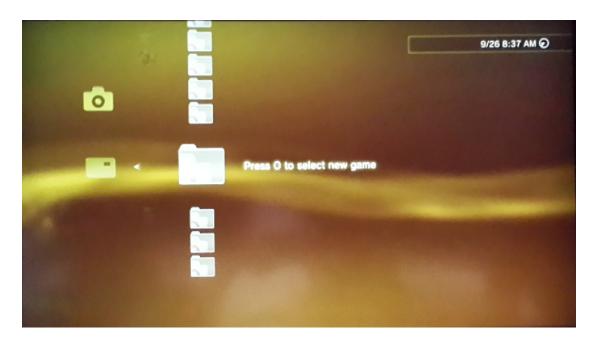

## **Upgrade E3 ODE PRO**

Download e3ode\_update.bin file from official web, and copy into boot directory of USB disk. Install this USB disk into E3 ODE PRO, and enter E3 OS . Press

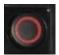

to select update function menu.

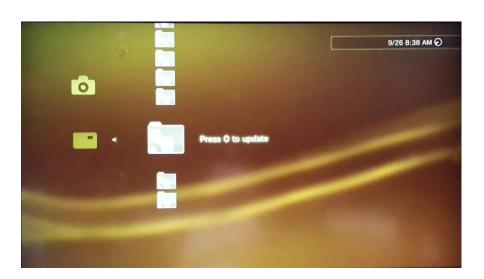

You will see following picture come out after press update, just wait USB Device (E3 OS) remove and then power off and unplug PS3 power cable.

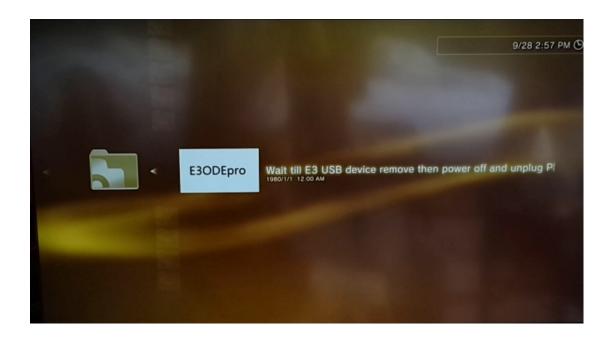

Plug PS3 power cable, and wait 5s, then start PS3 to enter menu, you will see a newer version of E3 ODE, it means update successfully.

# Update PS3 firmware to the latest firmware.

1: Remove E3 USB STICK from PS3 USB port .

2: User need use A way to enter PS3 BD Drive mode to upgrade PS3 official firmware .

A way: On 4xxx console, open the PS3 BD drive lid, then unplug and plug power cable and start up S3

On 2xxx- 3xxx console, operation as following step

- 1: Unplug power cable
- 2: Press Eject button and don't release
- 3: Plug power cable, wait 5s and release Eject button
- 4: Start up PS3.